#### **Programmierung der Bremskontroller;**

Bevor Sie Programmieren gehen soll man einigen Daten festgelegt haben.

- 1. Gesamtgewicht des Anhängers auf den Achsen ungeladen.
- 2. Wert der Ladungssensor ungeladen.
	- a. Mit Potenz Messer der Gesamtwiderstand in Ohm.
	- b. Mit Druck Sensor der Wert in mA.
	- c. Mit Winkelsensors den Mittelwert in mA.
- 3. Achsengewicht des beladenen Fahrzeug.
- 4. Wert der Ladungssensor beladen.
	- a. Mit Potenz Messer der Gesamtwiderstand in Ohm.
	- b. Mit Druck Sensor der Wert in mA.
	- c. Mit Winkelsensors den Mittelwert in mA.
- 5. DWR Dynamic Wheel Radius in mm, siehe die Spezifikationen auf Reifen. Diese Spezifikationen sind von Ihrem Reifenlieferanten zu bekommen. Oder Berechnung durch die folgende Formel; DWR = Reifenrundganglänge X 0,159

Diese Daten sind wichtig für optimale Bremswirkung.

Wann diese Information vorhanden ist, können Sie den Bremskontroller im BCS anschließen und den nächsten Schritte ausführen.

#### **Schritt 1.**

Installieren Sie die mitgelieferte Software auf einem Laptop mit einer Windows ™.

#### **Schritt 2.**

Anschließen der Bremskontroller.

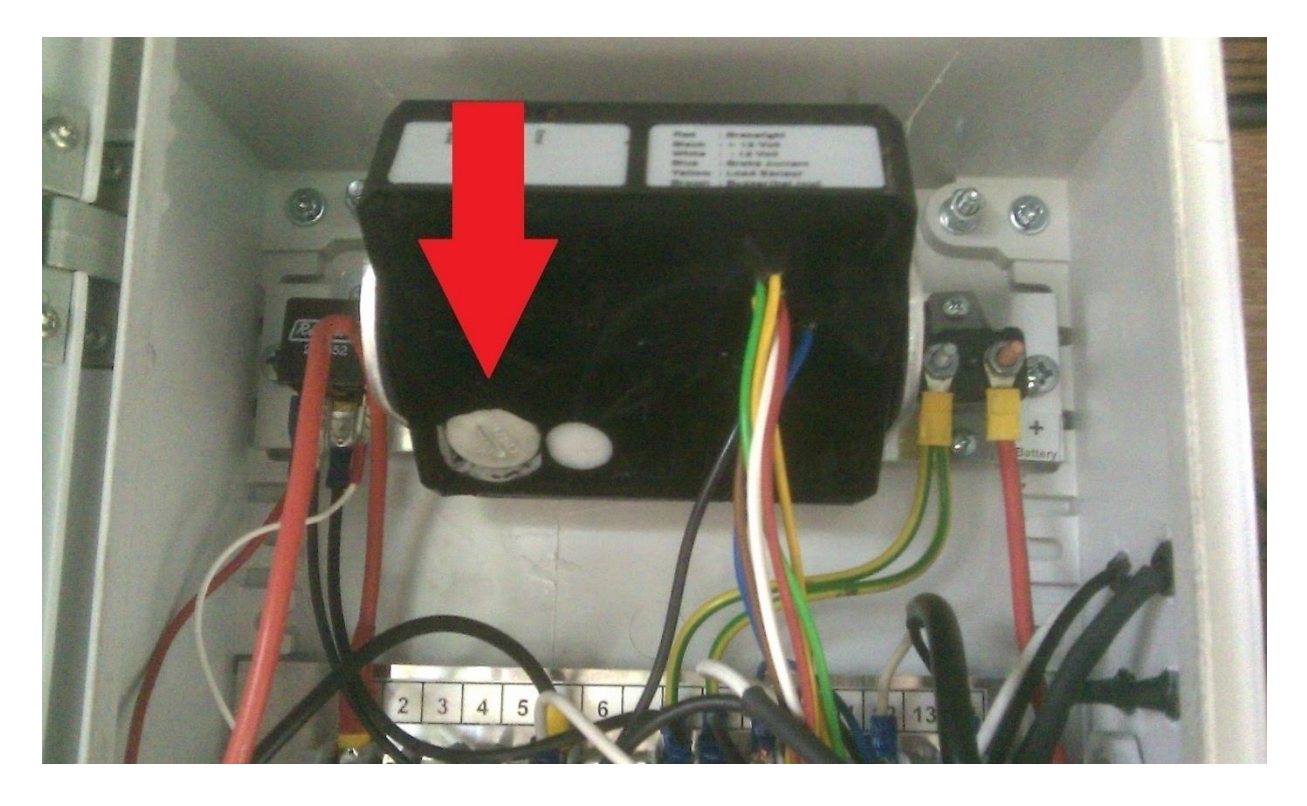

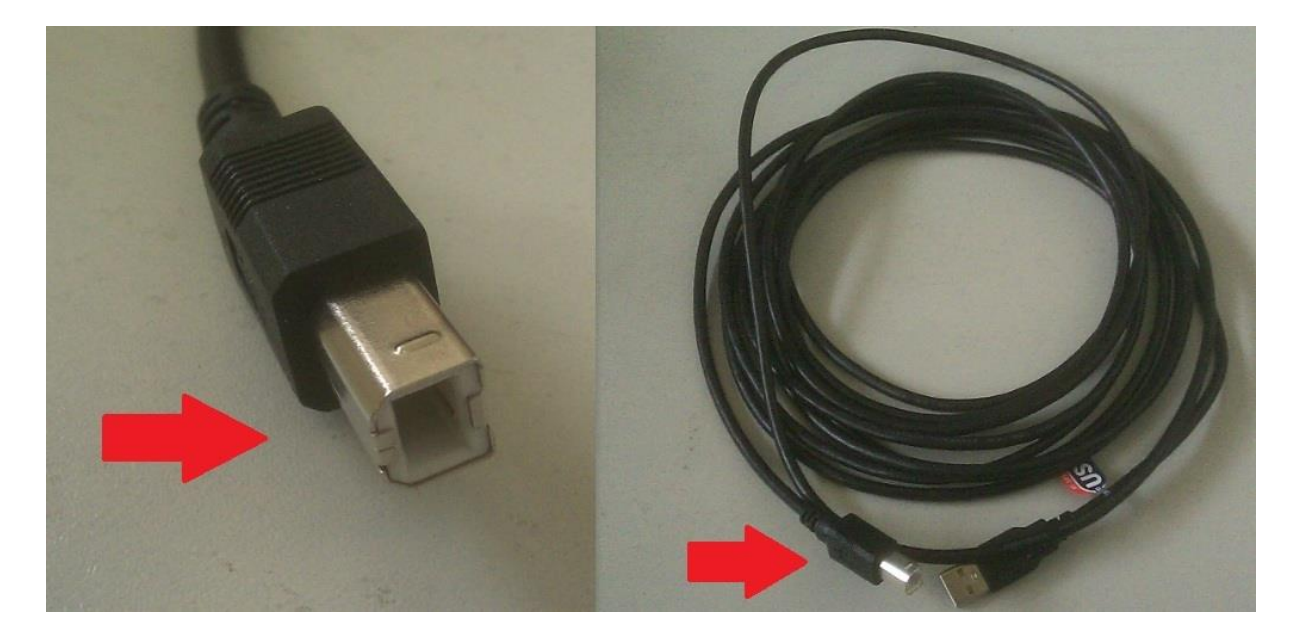

**Lösen Sie den Deckel aus dem Bremskontroller und verbinden Sie mit dem Computer über ein USB-Kabel.**

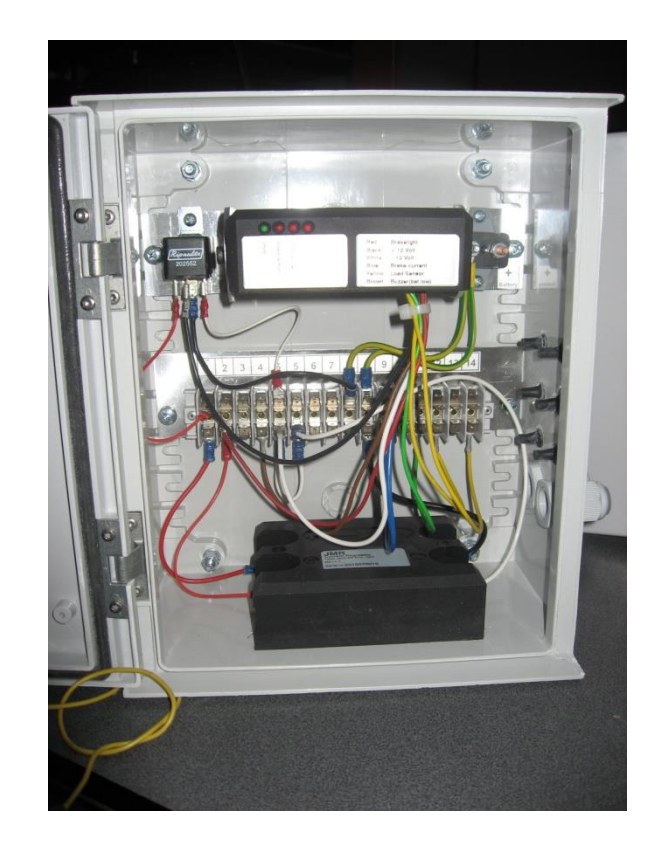

**Stellen Sie den Bremskontroller auf sicht Wagerecht.**

#### **Schritt 3.**

Machen Sie Verbindung zur Bremskontroller.

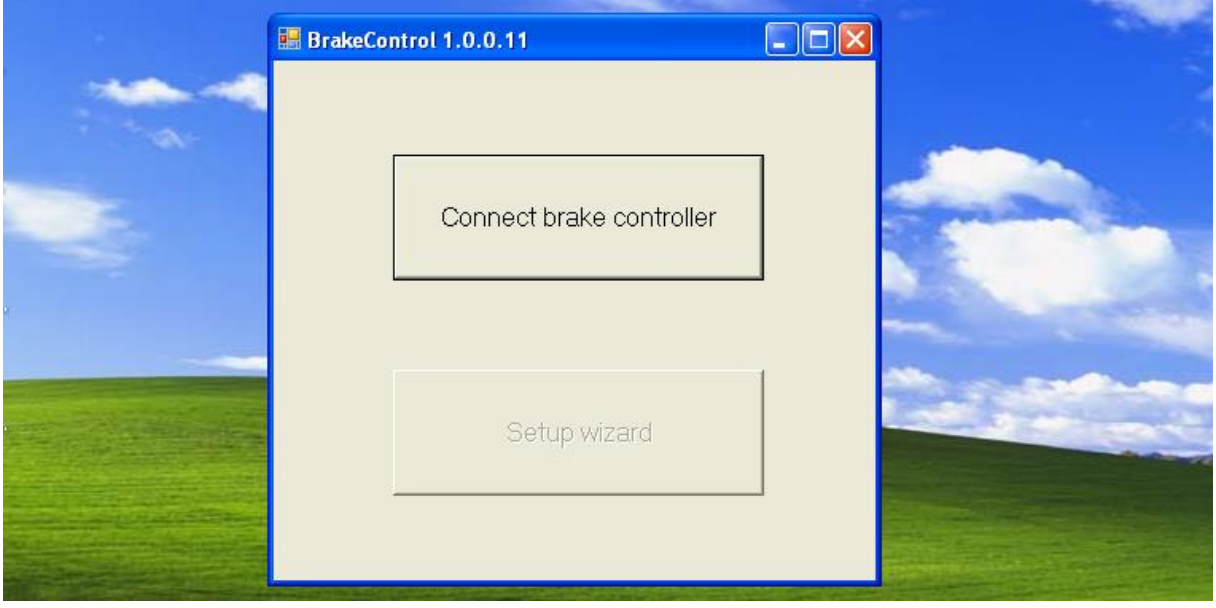

**> Klicken Sie - CONNECT Brake controller.**

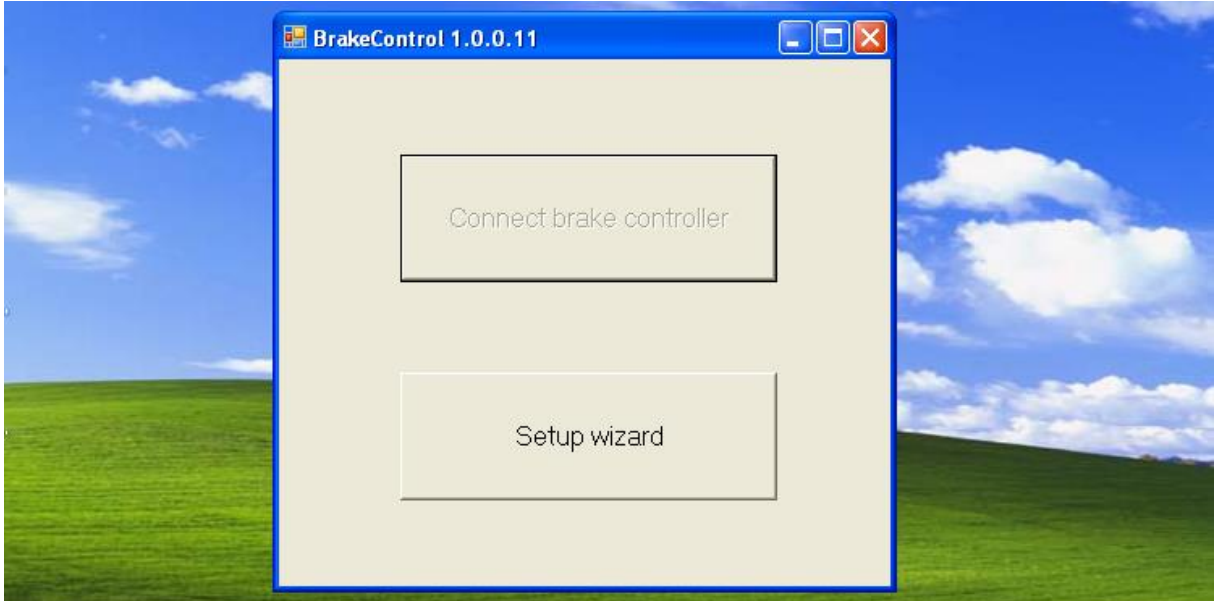

**> Klicken Sie - SETUP WIZARD**

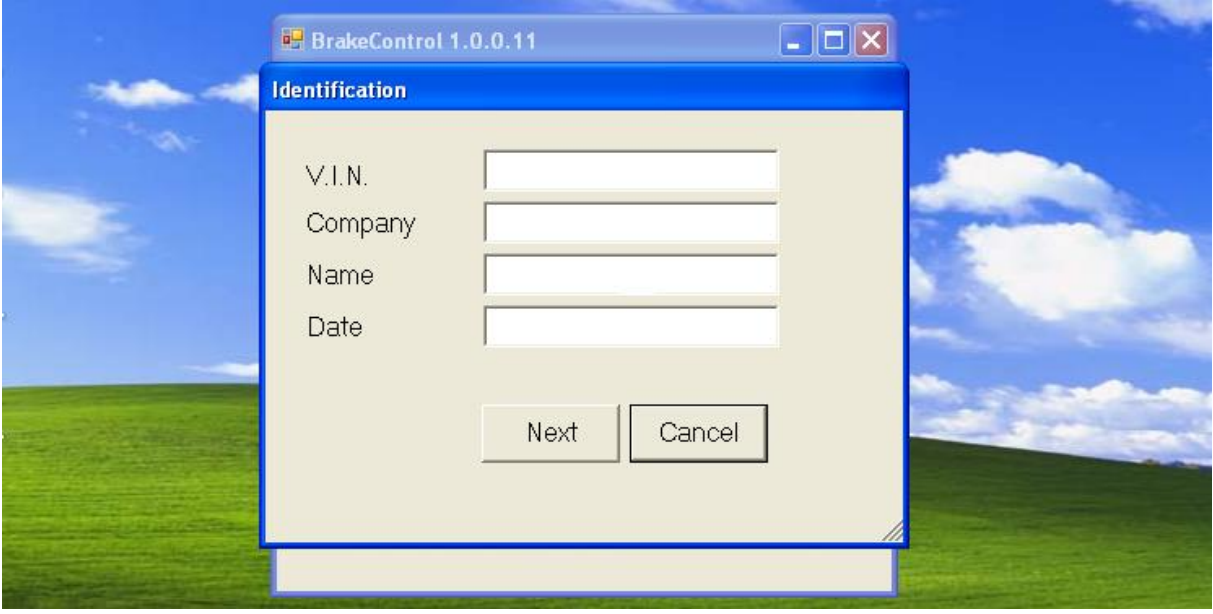

**Bringen Sie die gewünschte Information ein;**

**VIN: Fahrgestellnummer , wo die Bremse eingebaut ist.**

**Firma: Name des Unternehmens, welche einstallt.**

**Name: Name der Person, die die Installation ausführt**

**Date: Datum der Installation**

**> Klicken Sie - NEXT**

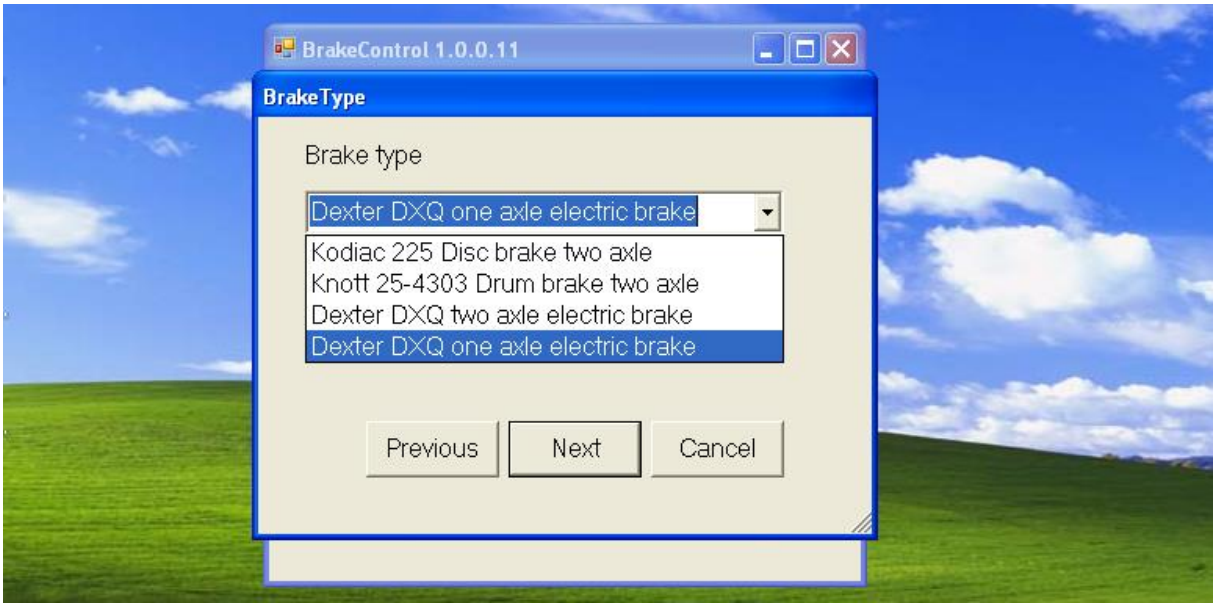

### **Wählen Sie die richtige Art der Brake-Type.**

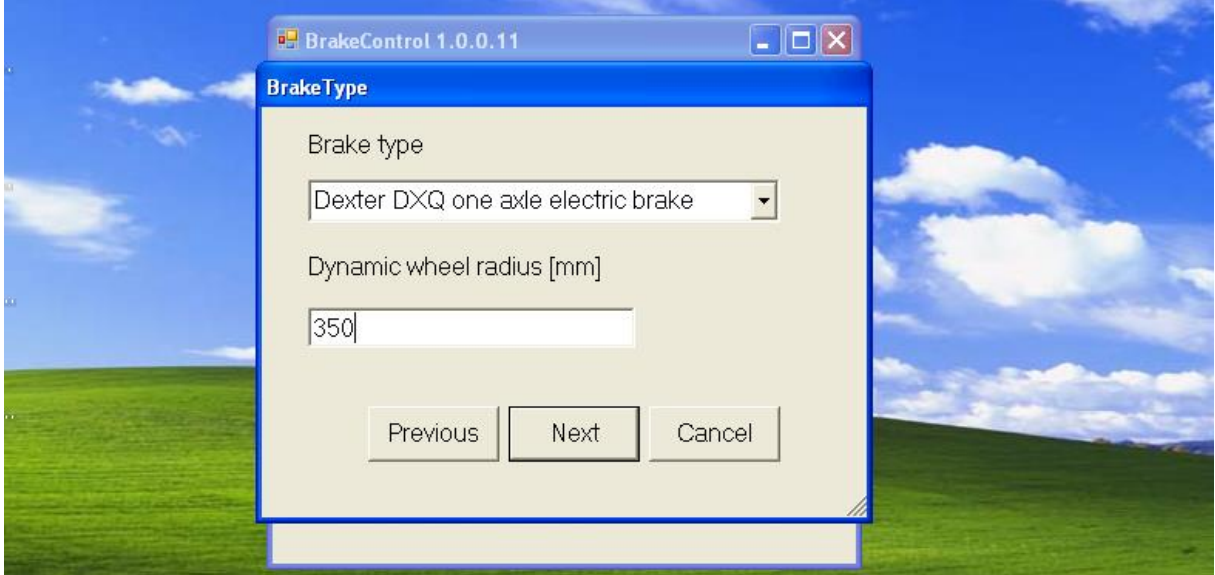

**Geben Sie den Radius in Dynamic Wheel in Millimetern, dieses ist für jede Reife und jede Marke und Type unterschiedlich.**

**> Klicken Sie - NEXT**

Nach eingeben diesen Data wird den Beladungssensor type gewählt.

- Es gibt 4 Möglichkeiten Beladungssensoren.
- Option 1. Kein Lastsensoren (nur Anhänger mit einer festen Gewicht)
- Option 2. Potenzmesser
- Option 3. Drucksensor (Luft)
- Option 4. Winkelsensors.

#### **Option 1.**

Sie haben keine Beladungssensoren, da der Anhänger, immer das gleiche Gewicht hat.

Sie haben nur das Gesamtgewicht des Anhängers um diese Option aktivieren zu können.

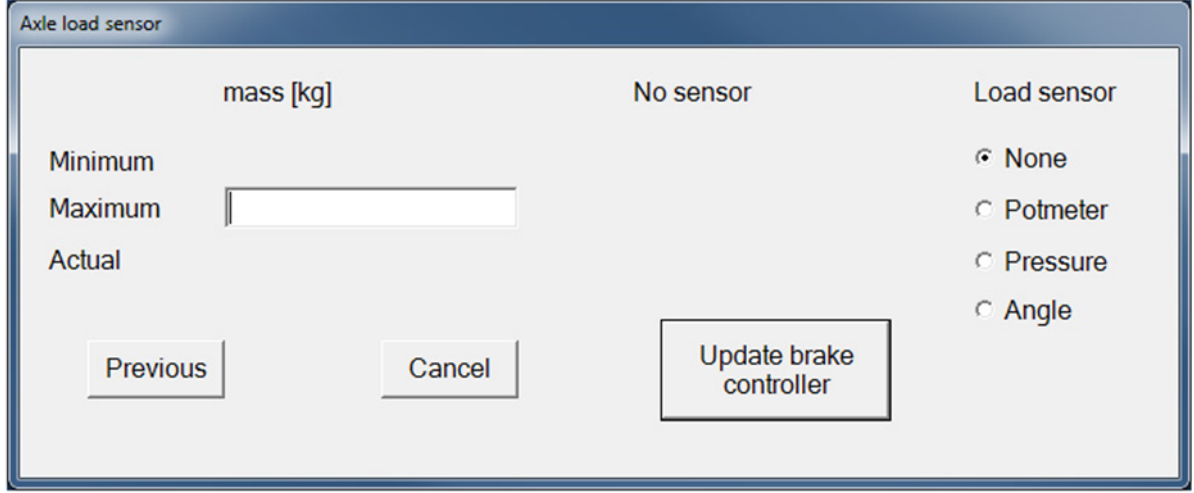

**Wählen Sie in der Menü-Bildschirm Lastsensor> None "und geben Sie dann den linken der das Gesamtgewicht des Anhängers in kg> Masse (kg)**

**> Klicken Sie - UPDATE Bremskontroller**

**Die Bremskontroller ist jetzt konfiguriert ohne Beladungssensoren.**

#### **Option 2.**

Sie haben Potenzmesser. Sie benötigen die folgenden Informationen zur Programmierung;

- Leergewicht auf Trailer Achsen.
- Zulässigen Gesamtgewicht des Anhängers Achsen.
- Ohm-Wert gesamten Potenzmesser, ungeladen.
- Ohm-Wert gesamten Potenzmesser, beladen.
- Ohm-Wert gesamten Potenzmesser in der aktuellen Situation zum Zeitpunkt der Neuprogrammierung.

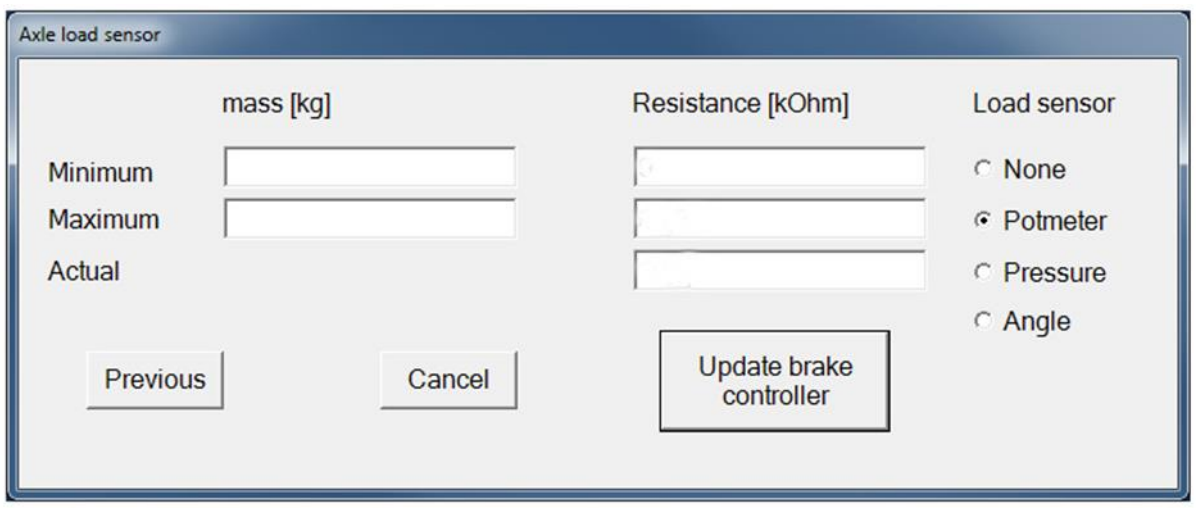

**Wählen Sie im Menü --Load Sensor > POTMETER (Potenzmesser). und geben Sie dann links auf dem Bildschirm der das Mindestgewicht (Leermasse) in Kilogramm des Anhängers und das maximale Gewicht (Masse Ladung)> Masse (kg)**

**Minimum (Leergewicht Achsen) in Kilogramm des Anhängers. Maximum (Maximal beladen Gewicht Achsen). Dann geben im Resistance (Ohm) der gemessenen Werte ein. Minimum - Widerstand - Ohm-Wert der beiden Potenzmesser ungeladen. Maximum - Widerstand - Ohm-Wert der beiden Potenzmesser beladen. Aktual - Widerstand - Ohm- der beiden Potenzmesser Zeit der Programmierung.**

**> Klicken Sie - UPDATE Brake Controller**

**Ihre Bremsanlage ist mit Potenzmesser Ladungssensoren konfiguriert.** 

#### **Option 3.**

Sie haben einen Drucksensor als Kraftsensor.

Sie benötigen die folgenden Informationen an das System kann so programmiert werden;

- Minimale Leergewicht des Trailer Achsen.
- Zulässigen Gesamtgewicht des Anhängers Achsen.
- mA-Wert (Milliampere) des Drucksensors, wenn sie leer.
- mA-Wert (Milliampere) des Drucksensors beladen.
- mA-Wert Milliampere) der Drucksensor im gegenwärtigen Zustand zum Zeitpunkt der Neuprogrammierung der Fernbedienung

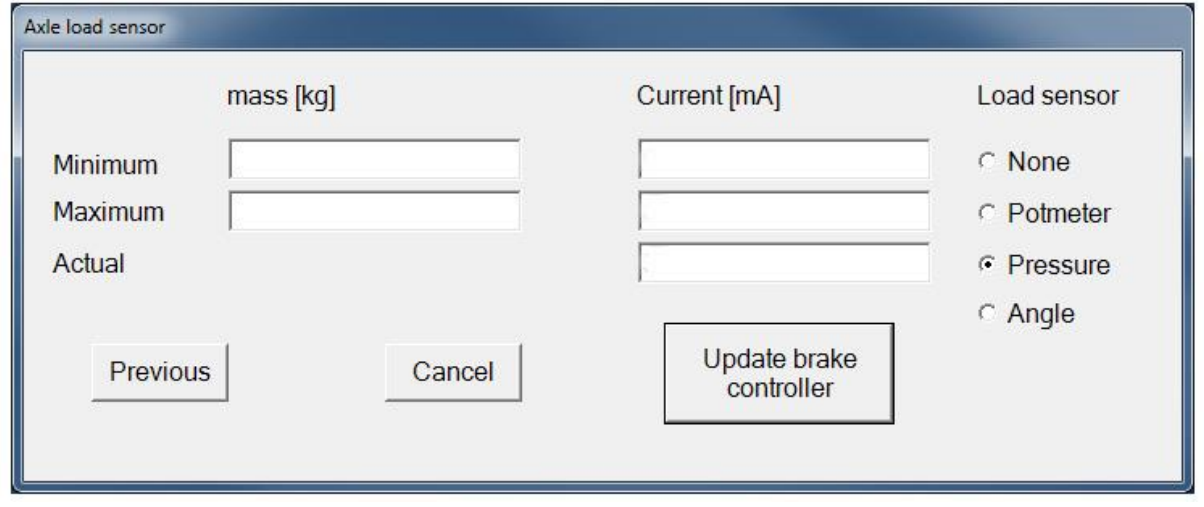

**Wählen Sie im Menü Lastsensor> PRESSURE (Druck) und geben Sie dann links auf dem Bildschirm der das Mindestgewicht (Leermasse) in Kilogramm des Anhängers und das maximale Gewicht (Masse Ladung)> Masse (kg)**

**Dann Geben Sie in CURRENT (mA) (Milliampere) in der zuvor gemessenen Werte. Minimaler Strom - mA-Wert des Drucksensors ungeladenen Maximaler Strom - mA-Wert des Drucksensors beladen Aktuelle Strom - mA Wert der Drucksensor zum Zeitpunkt der Neuprogrammierung der Fernbedienung.**

**> Klicken Sie - UPDATE Bremsschalter Die Bremsanlage Sensor konfiguriert mit einem Drucksensor als Last.**

#### **Option 4a.**

Sie haben **zwei** Winkelsensoren.

Sie benötigen die folgenden Informationen an das System kann so programmiert werden;

- Minimale Leergewicht des Trailer Achsen.
- Zulässigen Gesamtgewicht des Anhängers Achsen.
- Den Mittelwert mA-Wert (Milliampere) der Winkelsensors in leer.
- Den Mittelwert mA-Wert (Milliampere) der Winkelsensors beladen.
- Den Mittelwert mA-Wert (Milliampere) der Winkelsensors im gegenwärtigen Zustand zum Zeitpunkt der Neuprogrammierung der Fernbedienung

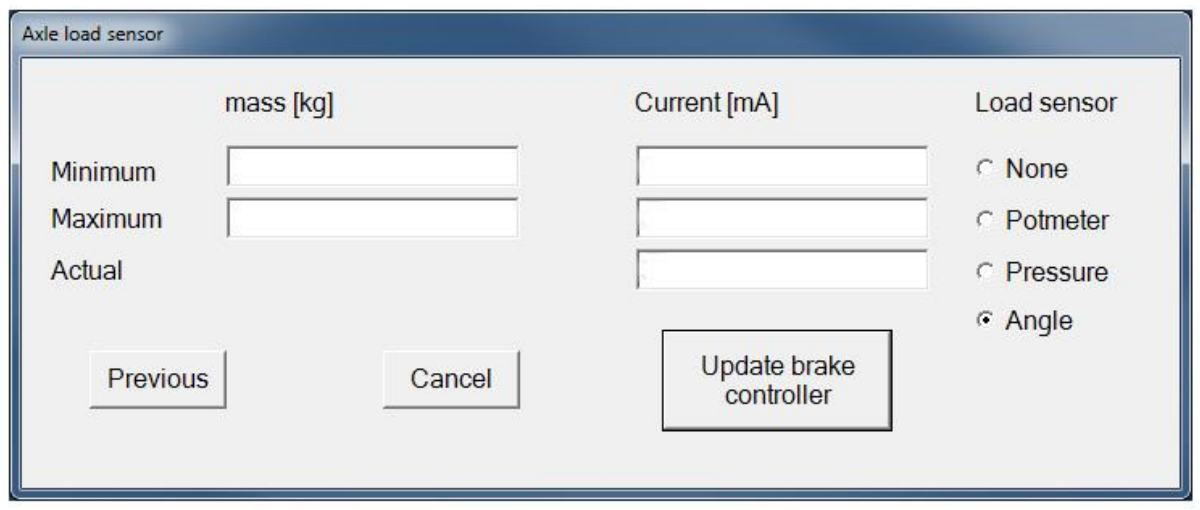

**Wählen Sie im Menü Lastsensor> Druck und geben Sie dann links auf dem Bildschirm der das Mindestgewicht (Leermasse) in Kilogramm des Anhängers und das maximale Gewicht (Masse Ladung)> Masse (kg)**

**Dann Geben Sie in CURRENT (mA) (Milliampere) in der zuvor gemessenen Werte. Minimaler Strom - Den Mittelwert mA-Wert (Milliampere) der Winkelsensors in leer Maximaler Strom - Den Mittelwert mA-Wert (Milliampere) der Winkelsensors beladen Aktuelle Strom - Den Mittelwert mA-Wert (Milliampere) der Winkelsensors zum Zeitpunkt der Neuprogrammierung der Fernbedienung.**

**> Klicken Sie - UPDATE Bremsschalter Die Bremsanlage Sensor konfiguriert mit einem Winkelsensor als Last.**

#### **Option 4b.**

Sie haben **ein** Winkelsensor als Kraftsensor.

Sie benötigen die folgenden Informationen an das System kann so programmiert werden;

- Minimale Leergewicht des Trailer Achsen.
- Zulässigen Gesamtgewicht des Anhängers Achsen.
- mA-Wert (Milliampere) der Winkelsensor, wenn sie leer.
- mA-Wert (Milliampere) der Winkelsensor beladen.
- mA-Wert Milliampere) der Winkelsensor im gegenwärtigen Zustand zum Zeitpunkt der Neuprogrammierung der Fernbedienung

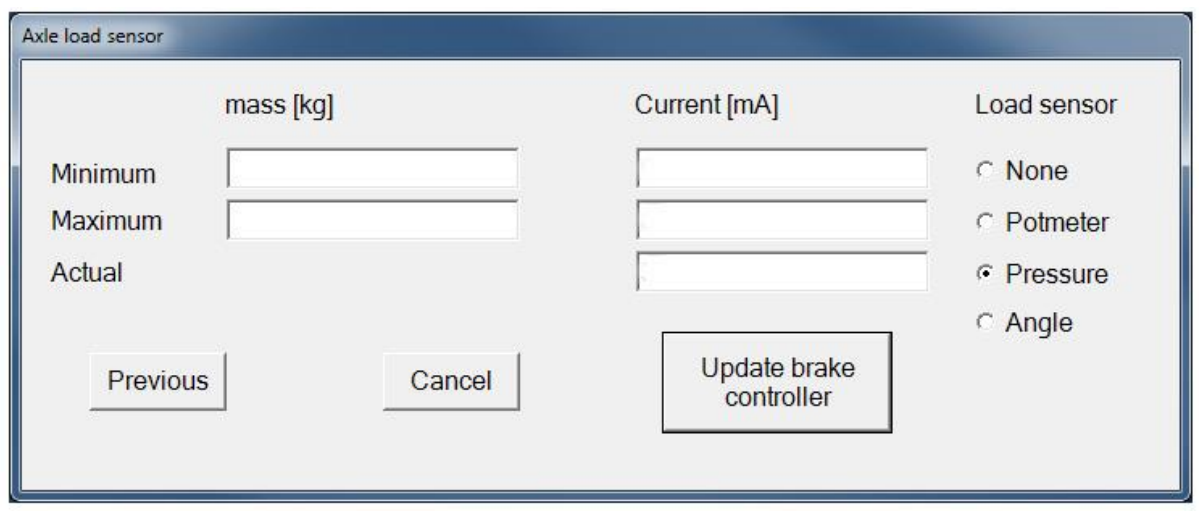

**Wählen Sie im Menü Lastsensor> PRESSURE (Druck) (nicht Angle) und geben Sie dann links auf dem Bildschirm der das Mindestgewicht (Leermasse) in Kilogramm des Anhängers und das maximale Gewicht (Masse Ladung)> Masse (kg)**

**Dann Geben Sie in CURRENT (mA) (Milliampere) in der zuvor gemessenen Werte. Minimaler Strom - mA-Wert der Winkelsensor ungeladenen Maximaler Strom - mA-Wert der Winkelsensor beladen Aktuelle Strom - mA Wert der Winkelsensor zum Zeitpunkt der Neuprogrammierung der Fernbedienung.**

**> Klicken Sie - UPDATE Bremsschalter**

**Die Bremsanlage Sensor konfiguriert mit einem Winkelsensor als Last.**

**Das grüne Licht (Level) auf die Bremse Controller wird entweder kontinuierlich oder blinkt in beiden Fällen ist gut, denn dies hat zu tun mit der Empfindlichkeit des Sensors in Ebene. Wenn das Licht nicht grün leuchtet, sollen Sie die Controller etwas verdrehen. Tun Sie dies sehr ruhig da der Sensor sehr empfindlich ist. Wenn da licht grün leuchtet fixeren Sie der Controller in dieser Position.**

## **WARNUNG**

# **ACHTUNG:**

**Never Go mit einem Anhänger im öffentlichen Straßenverkehr nicht kodiert, da dies die Pausen werden möglicherweise nicht richtig funktionieren.**

> **Wenn ja, kann es Situationen lebensbedrohlich sein entstehen.**

**Haben Sie lange Anhänger stand immer überprüfen, ob die Bremsen einwandfrei funktionieren, bevor Sie mit öffentlichen Straßen weiter zu gehen.**

**Sollten Teile nicht richtig funktioniert und / oder Ersatzlieferung unterliegen, verwenden Sie bitte nur Original-Teile, Nichtbeachten dieser Warnung kann auch zu schweren Unfällen führen oder zum Tod führen.**